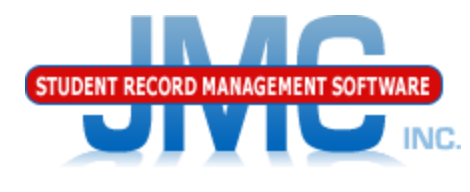

**Since 1980** 

# **Iowa SRI Start Year** March 2019 Paul Freid & Greg Gilman

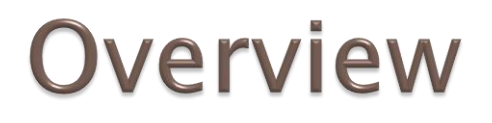

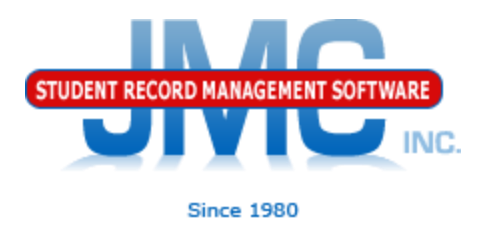

- JMC is releasing videos for Iowa SRI and ISASP in March of 2019.
- The initial versions will be specific to the 2018-2019 school year.
- Once IDOE has specified changes for 2019-2020 (or other future years), these videos will be updated as appropriate

## **Iowa SRI Start Year Miscellaneous**

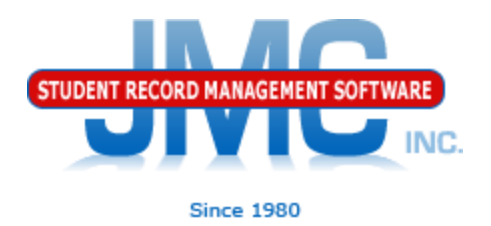

## Miscellaneous Items Covered in This Video

- Similar to Iowa/SRI items in the JMC Starting the School Year Checklist
	- Edit Edit School Data
	- Attendance Day Day Names
	- Attendance Calendar Term Dates
	- Iowa SRI Import Enrollment History from Prior Year
	- Iowa Import Special Education from Prior Year
	- Iowa Import LIEP from Prior Year
	- Schedules Course Import Course Data
	- Utilities/Buildings (handled by JMC staff)

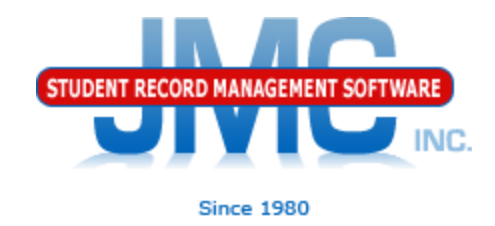

Defining Day Names

•Best practices is to define day names for entire school year at the beginning of the school year •We used to advise schools that the preferred method is to do a month or a few weeks at a time, but that can cause problems for some states.

•New preference for all states is to define them all up front and then use special days as needed.

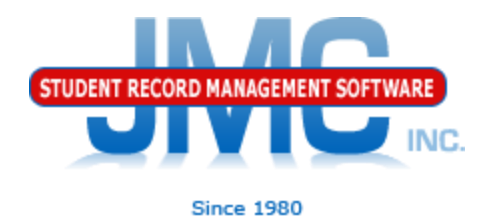

### Defining Day Names •Watch for typos, especially in the year of the date •Watch for unintended gaps in sequence, such as skipping a month

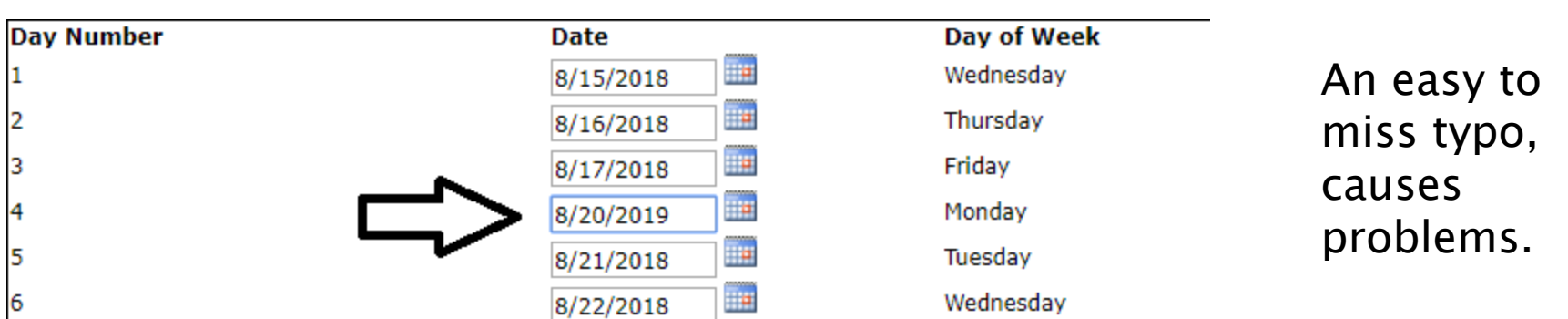

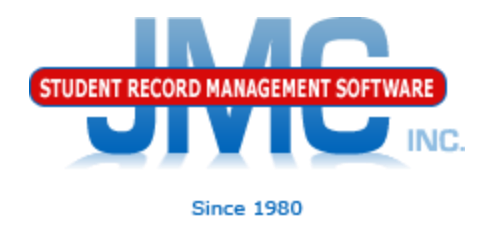

Special Days

In the event of a snow day or other school cancellation event, make sure to designate the days as such in Attendance – Day – Special Days.

Must be logged into a building.

Must edit the special day for each and every grade level affected.

Defining Day Names

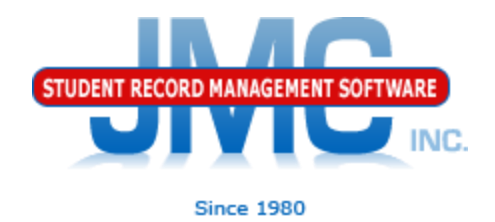

•In some years there are excessive snow days, so tweaking the calendar in late winter may be necessary

•Day Names

names

•May need to insert days

•Staff Development days that get recategorized as Student Contact Days

•Spring Break, Easter Break, or holidays that get taken away and recategorized as Student Contact Days

•MUST BE DONE SO AS NOT TO AFFECT ATTENDANCE FOR DATES THAT WILL "SLIDE" •May need to add days to the end of the day

### Defining Day Names

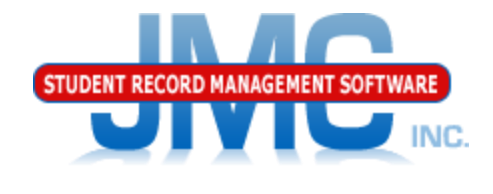

Since 1980

•If inserted or added new dates into Day Names, you should also review and possibly edit data on these pages as well

•End of Year Day Number (Edit – Edit School data)

•May now be pointing a day that is no longer the last school day •Special Days

•Special days you may have entered may now be associated with the wrong day, if some dates "slide" to new day number •If so, may need to remove special days info from one day and put it to the date that "slid" down the page

•Term Dates

•Example: school may slide end of Q3 and start/end dates for Q4.

•Other term dates could be affected in similar way:

•Year End Date

•Sem 2 End Date

•Trimester 2 End Date, Trimester 3 Start/End Dates •Hex…

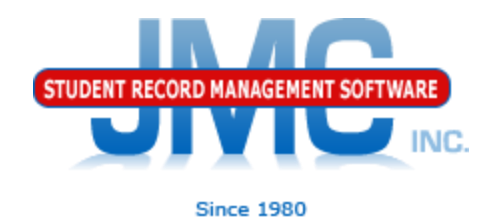

### Edit – Edit School Data

•Make sure to define end of year day number •should be defined in day names •Don't just pick day 173 if it is not defined as that will error out during some submissions.

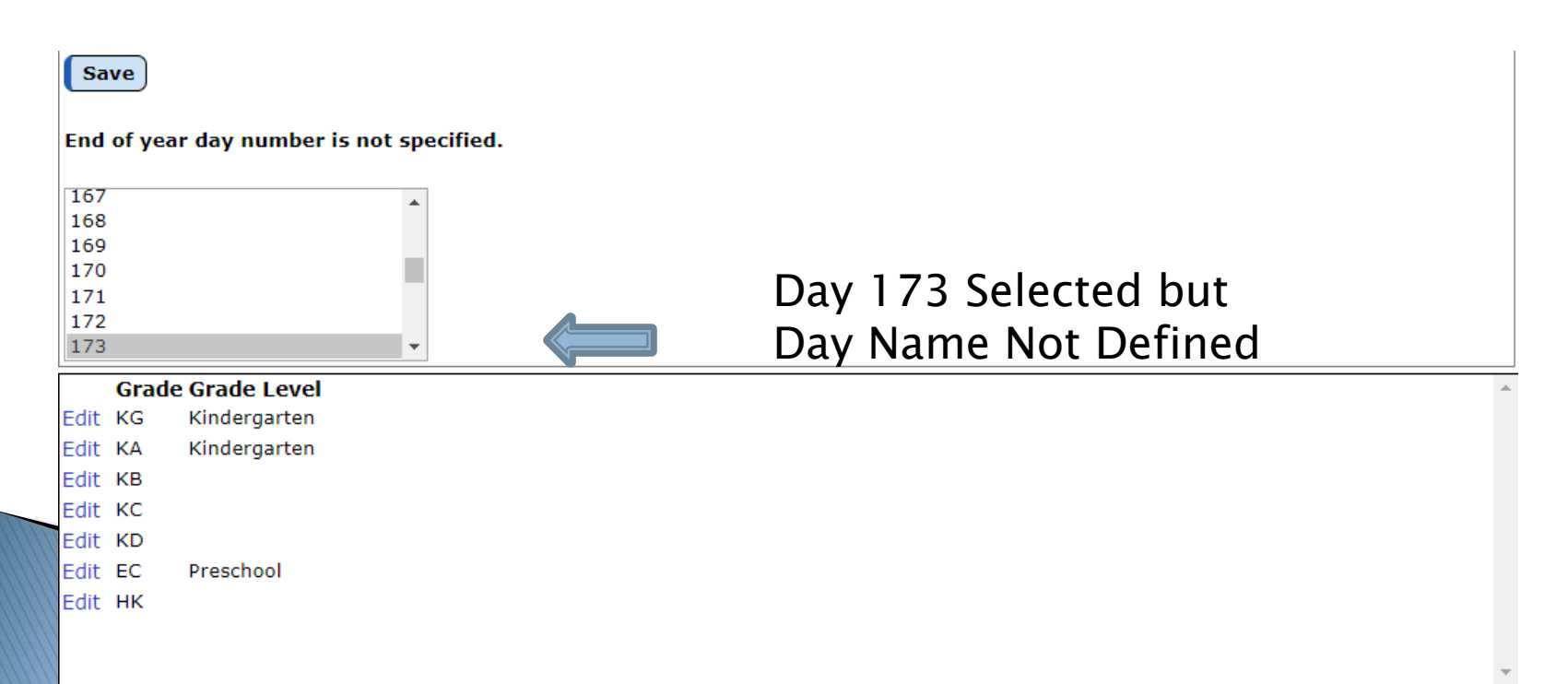

**Cehool Namor** 

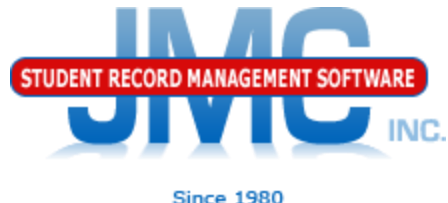

### Attendance – Calendar – Term Dates

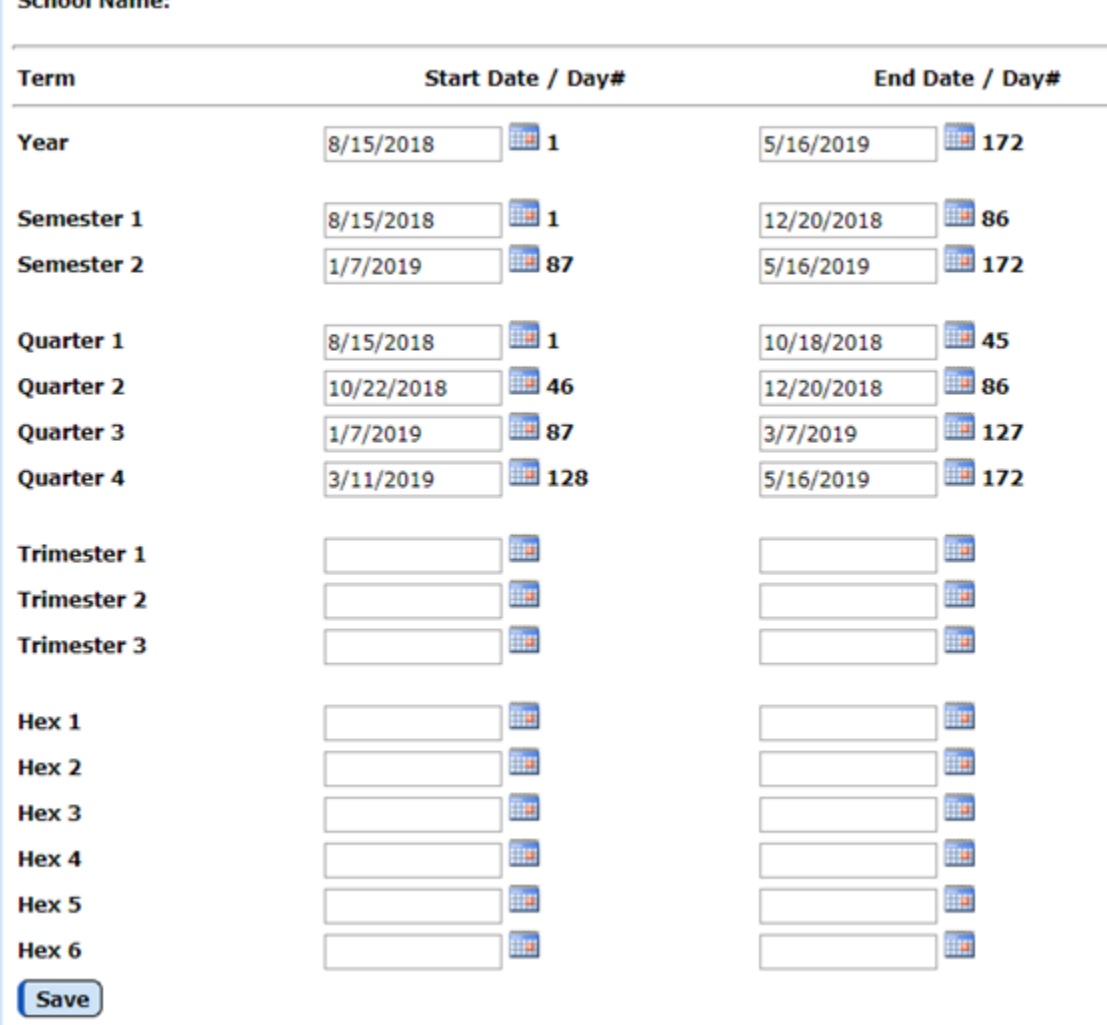

Define for terms in use in schedules.

Make sure dates are for current year (typos).

If date aligns with a Day Name definition, day number will appear next to start/end dates

Some schools will not be using some terms, like trimesters, so don't need to define term dates for these.

Import Enrollment History from Prior Year

Importing Enrollment History from the prior year is typically done after the prior school year has been completed and all enrollment history data for the prior year has been updated.

- This option is typically done before making edits in the enrollment history data for the current year.
- This option is not available until the JMC software is certified for SRI changes each year.
- NOTE: this option will update/overwrite enrollment history data in the current year with the most recent information from the prior year.

NOTE: this is a district-wide import.

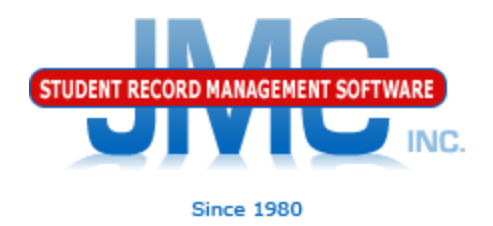

- Import Enrollment History from Prior Year
- Data Elements affected by this import are as specified by IDOE staff.
- Each year this process is reviewed by IDOE staff to ensure the most complete, accurate, and appropriate data will be preserved from the prior year.
- Note: some data elements may not import from the prior year due to IDOE specifications.

NC.

Import Special Education from Prior Year

Importing Special Education from the prior year is typically done after the prior school year has been completed and all special education data for the prior year has been updated.

- This option is generally run once at the start of the school year.
- This option is not available until the JMC software is certified for SRI changes each year.
- NOTE: this option will overwrite any special education data in the current year if the student has special education data in the prior year.

NOTE: this is a district-wide import.

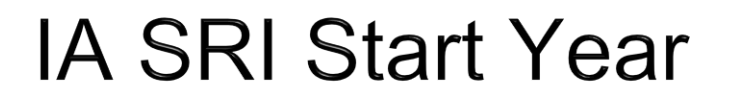

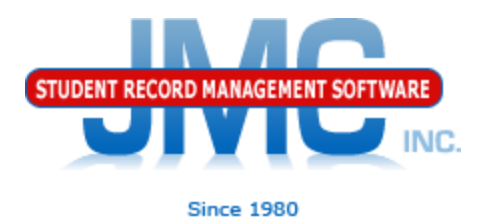

### Import Special Education from Prior Year Data Elements Imported:

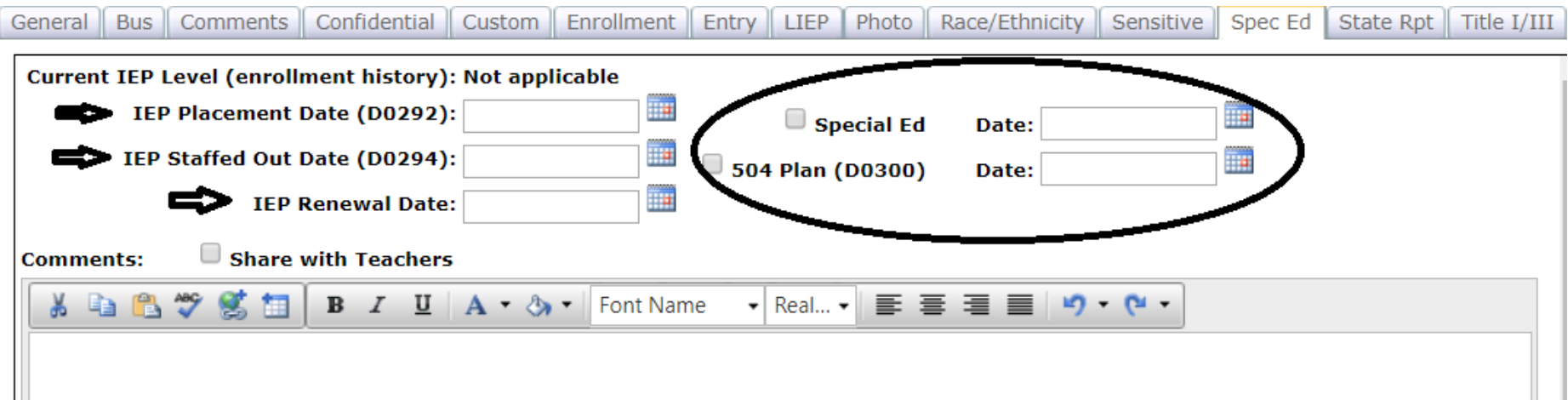

Note: Special Education data elements in the Enrollment History tab (IEP Level) will be imported via <u>Iowa - SRI -</u> Import Enrollment History from Prior Year

Import LIEP from Prior Year

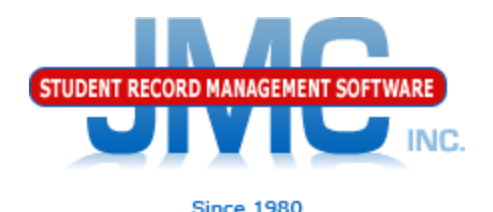

Importing LIEP from the prior year is typically done after the prior school year has been completed and all LIEP data for the prior year has been updated.

This option is generally run once at the start of the school year.

This option is not available until the JMC software is certified for SRI changes each year.

NOTE: this option will overwrite any special education data in the current year if the student has LIEP data in the prior year.

**NOTE:** this is a district-wide import.

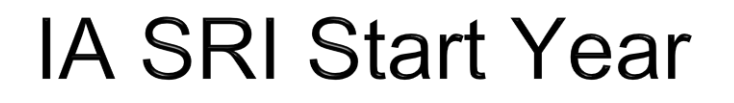

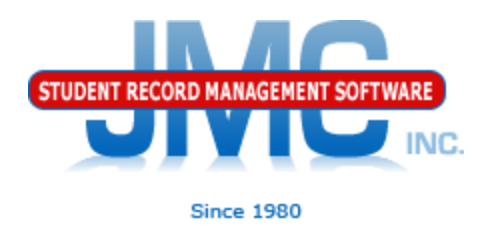

### Import LIEP from Prior Year

### All Items shown in LIEP tab of Student Data page will be imported by this process

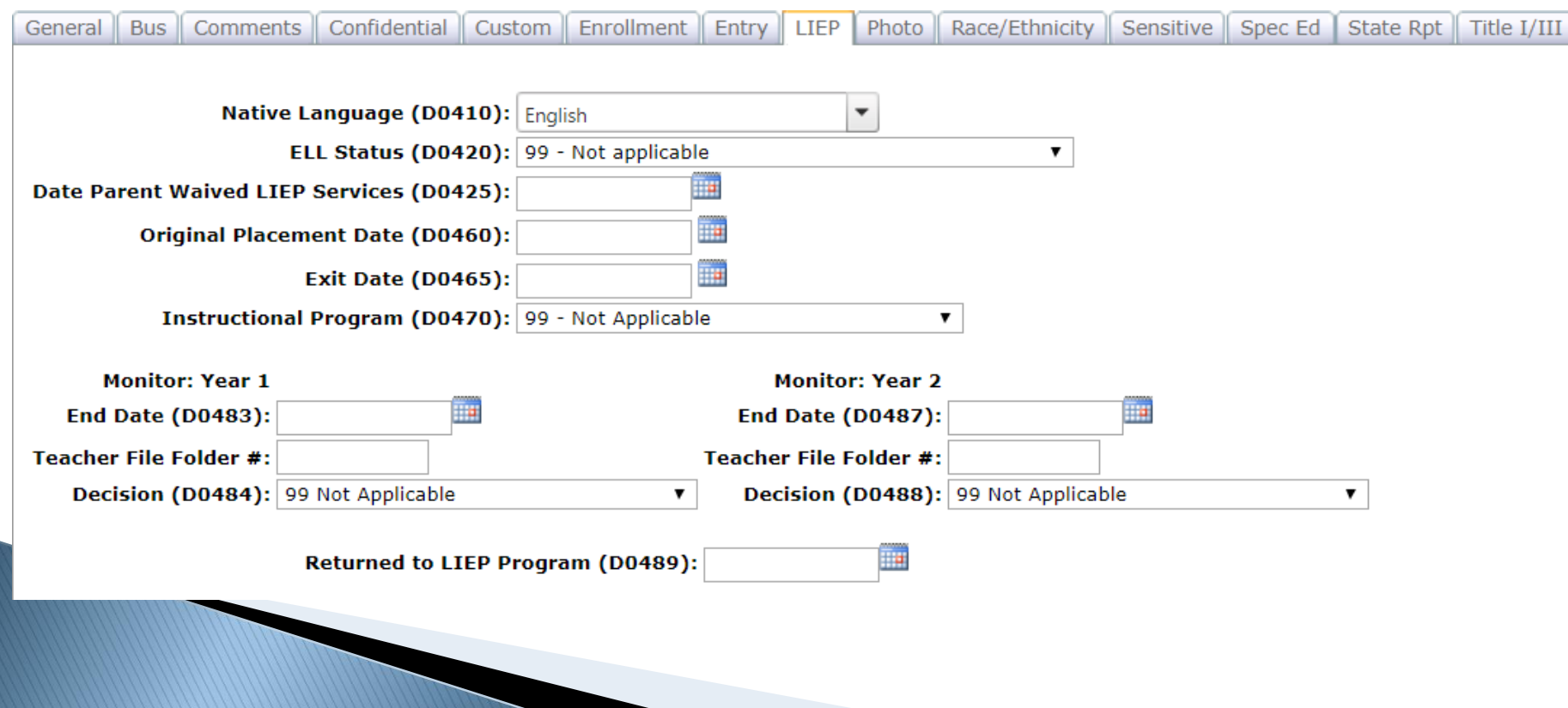

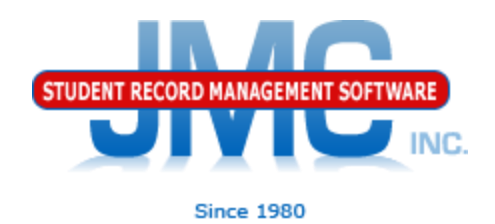

Import Course Data from Prior Year

This option will import *course data* from the prior year if the course name and number match precisely.

This option will also import *course section data* from the prior year if the course name and number and course section ID match precisely.

If you have already made significant changes to your course/section data for this year, then you most likely will not want to run this option as some changes may be overwritten.

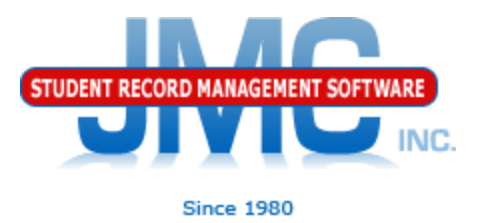

### Import Course Data from Prior Year

### This process will import all items from the State Specific Course tab

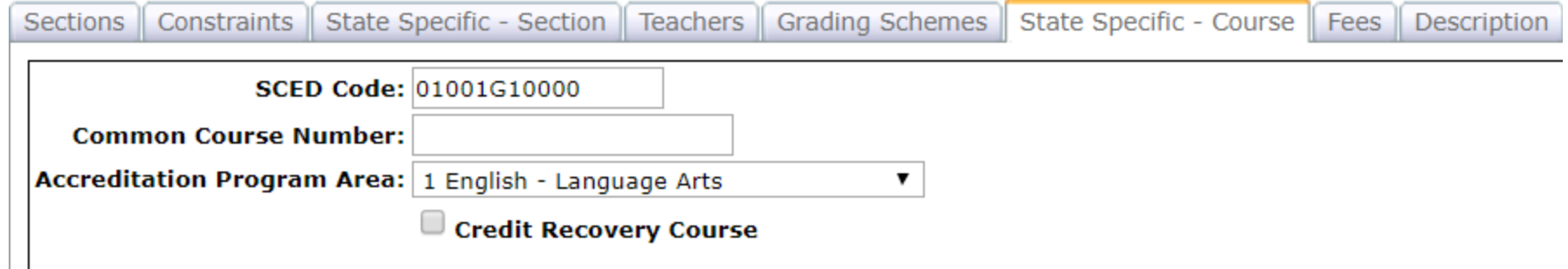

This process will import the following items for all sections from the State Specific Sections tab:

- •Institution Providing
- •Origination
- •Delivery Method
- •FTE

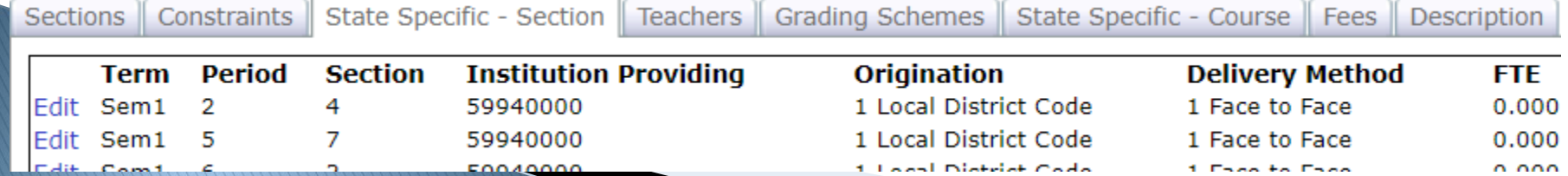

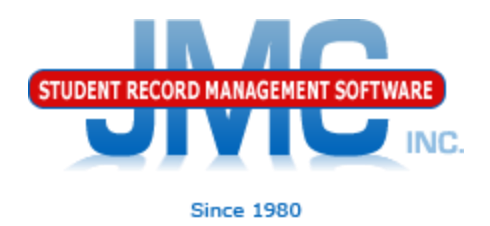

Utilities/Buildings

If you have had any changes in the buildings for your district or your JMC database in general, please contact JMC technical support to make sure your buildings table has been updated appropriately for you.

# **IDOE SRI Resources**

▶ SRI Home Page:

[https://educateiowa.gov/data](https://educateiowa.gov/data-reporting/student-reporting-iowa)[reporting/student-reporting-iowa](https://educateiowa.gov/data-reporting/student-reporting-iowa)

▶ SRI Data Dictionary 2018-2019 Complete: [https://educateiowa.gov/documents/student](https://educateiowa.gov/documents/student-reporting-iowa/2018/09/sri-data-dictionary-2018-2019-complete) [-reporting-iowa/2018/09/sri-data](https://educateiowa.gov/documents/student-reporting-iowa/2018/09/sri-data-dictionary-2018-2019-complete)[dictionary-2018-2019-complete](https://educateiowa.gov/documents/student-reporting-iowa/2018/09/sri-data-dictionary-2018-2019-complete)

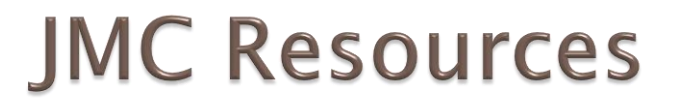

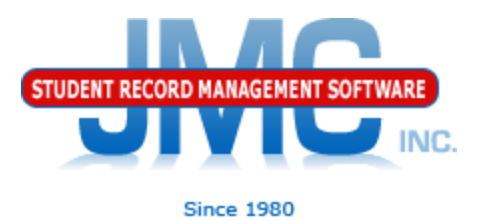

- [http://jmcinc.com/state\\_reporting](http://jmcinc.com/state_reporting)
- ▶ Documentation Updates
	- Iowa State Reporting (PDF)
	- Instructional Videos Series
	- ▶ Sign up for free web-based training
	- ▶ All will be updated on ongoing basis

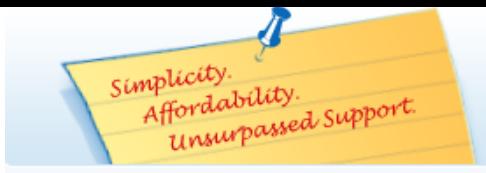

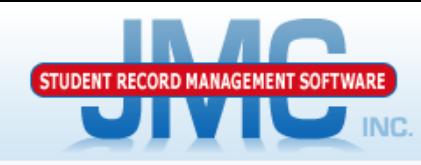

**Since 1980** 

Phone: 1 800 524 8182 Tech Support: support@jmcinc.com Client FTP Login

TECHNICAL SUPPORT

JMC Inc.

#### **CURRENT BUILD DATE:** NextGen: 1/11/19

Download / Update Software **Resources** Secretary / Office Professionals **Technology Professionals Administrators Teachers State Reporting Food Service Professionals Health Professionals Prospective Clients Contact Us Office Supplies Upcoming Events** 

#### News

There are a lot of changes happening with state reporting. Please refer to the appropriate tab at right for your state for information about documentation updates, deadlines, and related news.

#### **Remote Technical Support**

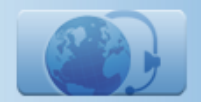

All State Reporting resources are available for you on this page. Please click on the tab that contains the state reporting information you need.

#### Minnesota | Wisconsin | Nebraska | Iowa | Other States

JMC prides itself on keeping up-to-date on all lowa state reporting requirements. The lowa Module is re-certified each summer. Before you upload your files to the lowa Department of Education the lowa module runs an error report for you. This means you can correct nearly all issues with your data before uploading your files to IDOE.

#### **Iowa State Reporting Videos**

**STATE REPORTING** 

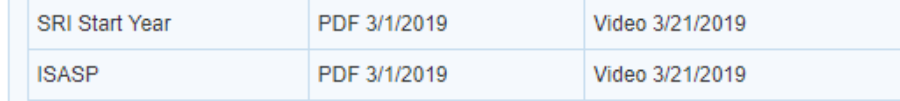

#### **DOCUMENTATION**

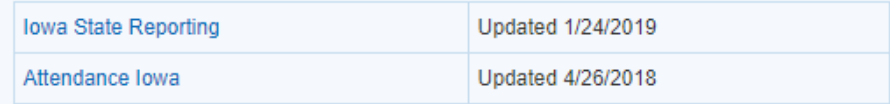

#### **RECENT PRESENTATIONS**

IDOE PowerPoint Slides from JMC Summer Regional Conference in Ankeny PDF 7/30/18

#### **JMC lowa State Reporting News**

#### JMC Regional Conference in Des Moines area on July 30, 2018

JMC held a regional conference in Ankeny on 7/30/2018. Attendees included representatives of some IDOE departments.

A PowerPoint from MDE's presentation at the conference is posted above in the RECENT PRESENTATIONS section. Another PowerPoint used in some Lunch breakout sessions is available on the JMC Food Professionals page found at this link.

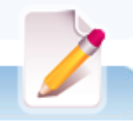

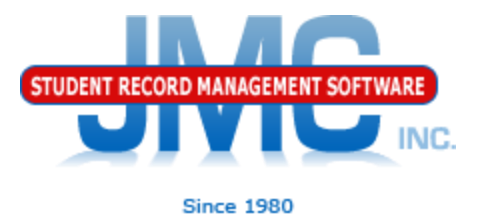

# **Questions?**

- ▶ Feel free to contact us:
- ▶ JMC Technical Support
	- Talk with Us: 800-524-8182
	- Website: http://www.jmcinc.com
	- ▶ Support Tickets: http://tickets.jmcinc.com/
	- Email: Support@jmcinc.com